## A Graphical User Interface for Environmental Statistics

#### **Rudolf Dutter**

#### Department of Statistics and Probability Theory Vienna University of Technology, Austria

Dortmund, Germany

August 13, 2008

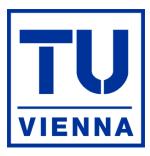

Vienna University of Technology

# Statistical Data Analysis Explained

**Applied Environmental Statistics with R** 

#### WILEY

#### ta Analysis

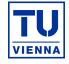

DAS+R a companion of this book (Wiley, 2008).

#### Emphasis:

- Spatial Data
- Strong Graphical Tools
- Data from Geochemistry
- Little Mathematics
- Provided Software: DAS+R
   <sup>1</sup>

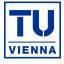

- Basis: DAS, (all) functions of R, Tcl/Tk
- Emphasis:
  - easy to use (e.g. Rcommander)
  - fast reproducibility (with small changes) of the results
  - interactive definition of subsets (numerically and graphically)
  - strong interaction between statistical data and spatial information
  - graphical analysis

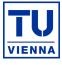

| 💥 DAS+R(0.0-2) 🥯                                                                                                    |                     |
|----------------------------------------------------------------------------------------------------|---------------------|
| File Edit Select Statistics Worksheet Diagrams Maps Text & Symbol Advanced Tools Wind                                            | ows Help            |
| Data set: <no active="" dataset="">     Edit data set     View data set     Model:     <no active="" model:<="" th=""></no></no> | >                   |
| ScriptWindow                                                                                                    | FX                  |
|                                                                                                    | 8                   |
|                                                                                                    | $\overline{\nabla}$ |
|                                                                                                    | Cubmit              |
| Output Window                                                                                                    |                     |
|                                                                                                    |                     |
|                                                                                                    |                     |
|                                                                                                    |                     |
|                                                                                                    |                     |
|                                                                                                    |                     |
|                                                                                                    |                     |
|                                                                                                    |                     |
|                                                                                                    |                     |
|                                                                                                    |                     |
|                                                                                                    |                     |
| Messages                                                                                                    |                     |
| NOTE: DAGLE Morgion 0.0.2. Eri Aug. 9.000000                                                                                     |                     |
| NOTE: DAS+R Version 0.0-2: Fri Aug 8 8:88:88 2008                                                                                |                     |
|                                                                                                    |                     |

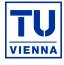

| File Edit Select St                                                                                                    | tatistics Worksheet Diagrams Maps Text&Symbol Advanced Tools Windows Help                                                                                                  |
|----------------------------------------------------------------------------------------------------|----------------------------------------------------------------------------------------------------|
| New<br>Open<br>Save                                                                                                    | set>     Edit data set     View data set     Model: <no active="" model="">            P Text File           DAS_Import Data File           R-file (Dump)           P</no> |
| Script                                                                                                    | from Workspace<br>from Packages List Data Sets in Packages                                                                                                    |
| Save Output<br>Save Output as                                                                                                    | SPSS Data Set Data Set from an Attached Package Minitab Data Set STATA Data Set                                                                                            |
| Load Symbol Sets<br>Save Symbol Sets<br><br>Save R Workspace<br>Save R Workspace as<br><br>Print Setup<br>Print Preview<br>Print<br>Status<br>Parameters<br>1 <data file=""><br/>2</data> |                                                                                                    |
|                                                                                                    | N N N N N N N N N N N N N N N N N N N                                                                                                    |

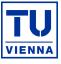

| 💥 Read Data Fro          | om DA         | S/Imp      | File: /                                 | hom     | e/du  | utt/T | EAC     | HING/2[]_prak_05/schwind/new/ 💷 🗖 🗙                           |
|--------------------------|---------------|------------|-----------------------------------------|---------|-------|-------|---------|---------------------------------------------------------------|
| Enter name for data set: | KOLA95_<br>NA |            |                                         |         |       |       |         |                                                               |
| Comma [] 🛛 🔿             |               |            |                                         |         |       |       |         |                                                               |
| Preview: /home/dutt/TEAC | HING/200      | )4-05/proj | prak 05                                 | /schwin | d/nev | w/new | /DASplu | JSR7/KOLA95 C2MM.csv                                          |
| HEADER                   |               |            | - 10 - 10 - 10 - 10 - 10 - 10 - 10 - 10 |         |       |       |         | KOLA PROJECT, regional sampling 1995 (Finland (FIN), Norway ( |
| COMMENT DATASET          |               |            |                                         |         |       |       |         | C-Horizon of Podsol profiles, air dried, fraction <2 mm       |
| SAMPLE IDENTIFIER        | С             |            |                                         |         |       |       |         |                                                               |
| COORDINATES              | хсоо          | YCOO       |                                         |         |       |       |         |                                                               |
| COMMENT VARIABLES        |               |            |                                         |         |       |       |         |                                                               |
| EXTRACTION               |               |            |                                         |         |       |       |         | Aqua Regia                                                    |
| METHOD                   |               |            |                                         |         |       |       |         | GF-AAS                                                        |
| UDL                      |               |            |                                         |         |       |       |         |                                                               |
| LDL                      |               |            |                                         |         |       |       |         | 0.001                                                         |
| UNIT                     | m east        | m north    | m a.s.l.                                |         |       | cm    |         | mg/kg                                                         |
| VARIABLE II              | о хсоо        | YCOO       | ELEV                                    | COUN    | ASP   | TOP   | C LITO  | Ag                                                            |
| 1                        | 547960        | 7693790    | 135                                     | FIN     | NW    | 35    | 20      | 0.01                                                          |
| 2                        | 770025        | 7679170    | 140                                     | RUS     | SW    | 52    | 4       | 0.01                                                          |
| 3                        | 498651        | 7668150    | 255                                     | FIN     | Ν     | 52    | 31      | 0.021                                                         |
| 4                        | 795152        | 7569390    | 240                                     | RUS     | NE    | 40    | 20      | 0.022                                                         |
|                          |               |            |                                         |         |       |       |         | $\overline{\nabla} $                                          |
|                          |               |            | ок                                      |         |       | Car   | ncel    | Help                                                          |

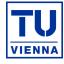

| X Re    | ad Da   | ata                 | From     | D       | AS/Im  | p i        | File: . | /hc          | <b>1</b> 10 |     |
|---------|---------|---------------------|----------|---------|--------|------------|---------|--------------|-------------|-----|
| ID      | logical | O                   | integer  | ۲       | double | C          | factor  | C            | character   | • Z |
| хсоо    | logical | $\odot$             | integer  | ۲       | double | $\odot$    | factor  | $\mathbb{C}$ | character   | 0   |
| YCOO    | logical | $\odot$             | integer  | ۲       | double | $^{\circ}$ | factor  | C            | character   | 0   |
| ELEV    | logical | $\odot$             | integer  | ۲       | double | $\odot$    | factor  | C            | character   | 0   |
| COUN    | logical | $\odot$             | integer  | Ø       | double | $^{\circ}$ | factor  |              | character   | 0   |
| ASP     | logical | $\odot$             | Integer  | Ø       | double | $\odot$    | factor  | ۲            | character   | 0   |
| TOPC    | logical | $\odot$             | integer  | ۲       | double | $\odot$    | factor  | C            | character   | 0   |
| LITO    | logical | $\odot$             | integer  | ۲       | double | $\odot$    | factor  | C            | character   | 0   |
| Ag      | logical | $\odot$             | integer  | Q       | double | ۲          | factor  | С            | character   | C   |
| Ag_INAA | logical | $\odot$             | Integer  | Ø       | double | ۲          | factor  | C            | character   | 0   |
| AI      | logical | $\odot$             | integer  | ۲       | double | C          | factor  | C            | character   | C   |
| AI_XRF  | logical | $\odot$             | integer  | ۲       | double | $\odot$    | factor  | C            | character   | 0   |
| AI203   | logical | $\odot$             | integer  | $\odot$ | double | ۲          | factor  | C            | character   | C   |
| As      | logical | $\odot$             | Integer  | Ø       | double | ۲          | factor  | C            | character   | 0   |
| As_INAA | logical | $\odot$             | integer  | $\odot$ | double | ۲          | factor  | C            | character   | C   |
| Au      | logical | $\odot$             | Integer  | $\odot$ | double | ۲          | factor  | C            | character   | 0   |
| Au_INAA | logical | C                   | integer  | Ø       | double | ۲          | factor  | С            | character   | 0   |
| D       | www.st  | $\mathcal{C}^{(n)}$ | Interior | 220     | doublo | C.         | factor  | $\sim$       | charactor   | 100 |

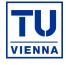

| X Ma                                                                                                    | ke DAS Data                                                                                                    |                                 |                      |                 |                                       |          |
|----------------------------------------------------------------------------------------------------|----------------------------------------------------------------------------------------------------|---------------------------------|----------------------|-----------------|---------------------------------------|----------|
| Active Dat                                                                                                    | a Set: KOLA95_C2M                                                                                                    | М                               |                      |                 |                                       |          |
| Header:                                                                                                    | <ola project,="" reg<="" td=""><td>ional sampling 1995</td><td>(Finland (FIN), Norw</td><td>ay (NOR) and F</td><td></td><td></td></ola> | ional sampling 1995             | (Finland (FIN), Norw | ay (NOR) and F  |                                       |          |
|                                                                                                    | _                                                                                                    |                                 |                      |                 |                                       |          |
| Comment                                                                                                    | empty>                                                                                                    |                                 |                      |                 |                                       |          |
|                                                                                                    |                                                                                                    |                                 |                      |                 |                                       |          |
|                                                                                                    | ontaining sample ide                                                                                                    | entification (pick one)         |                      |                 |                                       |          |
| id<br>Ir INAA                                                                                                    |                                                                                                    |                                 |                      |                 |                                       |          |
| ĸ                                                                                                    |                                                                                                    |                                 |                      |                 |                                       |          |
| K20                                                                                                    |                                                                                                    |                                 |                      |                 |                                       |          |
| Vecordina                                                                                                    | to (nick one)                                                                                                    | V coordinato (nick o            | 201                  |                 |                                       |          |
| XC00                                                                                                    | ate (pick one)                                                                                                    | Y-coordinate (pick o<br>Yb_INAA |                      |                 |                                       |          |
| Y                                                                                                    |                                                                                                    | YCOO                            |                      |                 |                                       |          |
| Yb_INAA<br>YCOO                                                                                                    |                                                                                                    | Zn<br>Zn_INAA                   | -                    |                 |                                       |          |
| 1000                                                                                                    | Jozi                                                                                                    | 20_000                          | ji M                 |                 |                                       |          |
|                                                                                                    | Ra                                                                                                    | anges of                        |                      |                 |                                       |          |
|                                                                                                    | X-coordinate:                                                                                                    | Y-coordin                       | ate:                 |                 |                                       |          |
| min: <em< td=""><td>npty&gt; max: <empty></empty></td><td>min: <empty></empty></td><td>max: <empty></empty></td><td></td><td></td><td></td></em<> | npty> max: <empty></empty>                                                                                                    | min: <empty></empty>            | max: <empty></empty> |                 |                                       |          |
|                                                                                                    |                                                                                                    |                                 |                      |                 |                                       |          |
|                                                                                                    |                                                                                                    | Variable Specific L             |                      |                 |                                       |          |
| 201                                                                                                    | Units                                                                                                    | Extrac. Meth.                   | Meth. of Anal.       | Lo. Detec. Lim. | Up. Detec. Lim.                       | Comments |
| ID                                                                                                    | 2010-01                                                                                                    |                                 |                      |                 |                                       |          |
| XC00<br>YC00                                                                                                    | m east<br>m north                                                                                                    |                                 |                      |                 |                                       |          |
| ELEV                                                                                                    | m a.s.l.                                                                                                    |                                 |                      |                 |                                       |          |
| COUN                                                                                                    | ni a.ə.i.                                                                                                    |                                 |                      |                 |                                       |          |
| ASP                                                                                                    |                                                                                                    |                                 |                      |                 |                                       |          |
| TOPC                                                                                                    | cm                                                                                                    | -                               |                      |                 | · · · · · · · · · · · · · · · · · · · |          |
| LITO                                                                                                    |                                                                                                    |                                 |                      |                 |                                       |          |

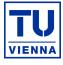

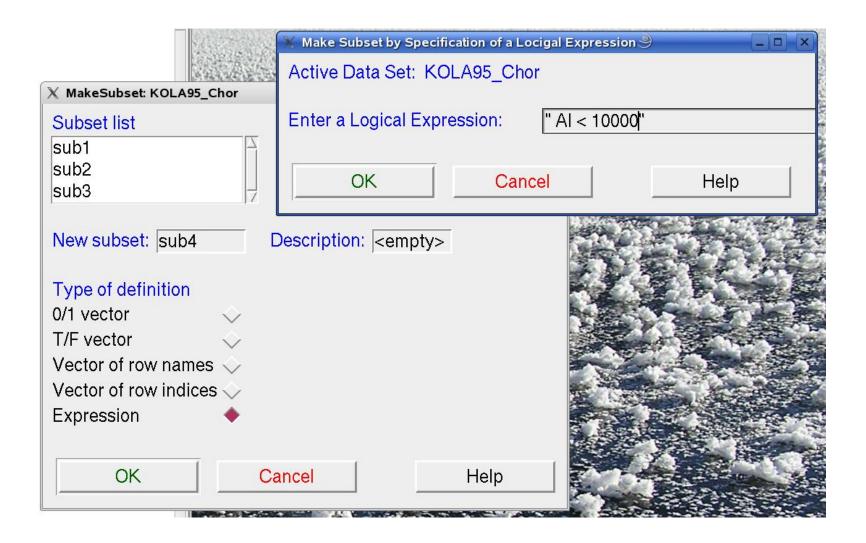

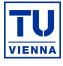

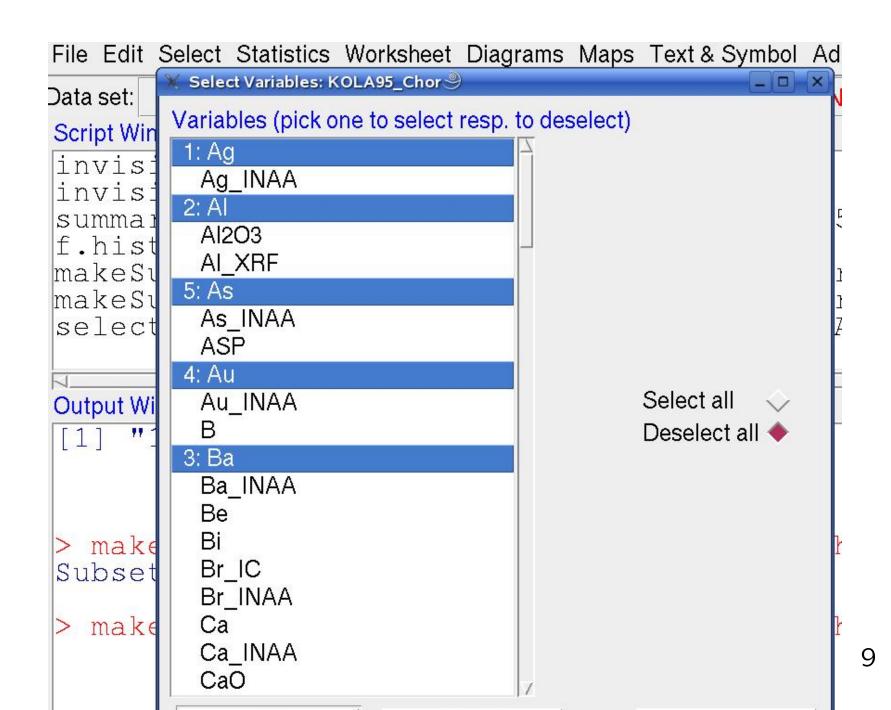

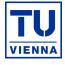

- Numerically
- Graphically
  - Histogram
  - Boxplots
  - xy-plot
  - Ternary Plot
  - Scattermatrix (Draftman)

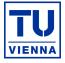

| XS | 9  |        |         |      |      |      |      |       |       | _ 🗆 🗙   |
|----|----|--------|---------|------|------|------|------|-------|-------|---------|
|    |    |        |         |      |      | c    | ору  | Paste |       | Quit    |
|    | ID | XCOO   | YCOO    | ELEV | COUN | ASP  | TOPC | LITO  | Ag    | Ag_INAA |
| 1  | 1  | 547960 | 7690000 | 135  | FIN  | NW   | 35   | 20    | 0.01  | 2.5     |
| 2  | 2  | 770025 | 7680000 | 140  | RUS  | SW   | 52   | 4     | 0.01  | 2.5     |
| 3  | 3  | 498651 | 7670000 | 255  | FIN  | N    | 52   | 31    | 0.021 | 2.5     |
| 4  | 4  | 795152 | 7570000 | 240  | RUS  | NE   | 40   | 20    | 0.022 | 2.5     |
| 5  | 5  | 437050 | 7860000 | 80   | NOR  | N    | 50   | 10    | 0.023 | 2.5     |
| 6  | 6  | 752106 | 7630000 | 140  | RUS  | E    | 42   | 20    | 0.007 | 2.5     |
| 7  | 7  | 531687 | 7630000 | 195  | FIN  | E    | 34   | 31    | 0.027 | 2.5     |
| 8  | 9  | 752013 | 7690000 | 120  | RUS  | FLAT | 17   | 4     | 0.012 | 2.5     |
| 9  | 10 | 688999 | 7610000 | 90   | RUS  | FLAT | 38   | 1     | 0.004 | 2.5     |
| 10 | 11 | 489804 | 7650000 | 180  | FIN  | SE   | 26   | 31    | 0.013 | 2.5     |
| 11 | 12 | 718237 | 7620000 | 180  | RUS  | NW   | 25   | 20    | 0.009 | 2.5     |
| 12 | 13 | 427280 | 7490000 | 240  | FIN  | SW   | 40   | 7     | 0.005 | 2.5     |
| 13 | 16 | 597300 | 7700000 | 100  | NOR  | NW   | 32   | 52    | 0.007 | 2.5     |
| 14 | 17 | 667085 | 7680000 | 170  | RUS  | FLAT | 31   | 21    | 0.015 | 2.5     |
| 15 | 18 | 594611 | 7550000 | 280  | FIN  | N    | 42   | 1     | 0.008 | 2.5     |
| 16 | 19 | 514744 | 7580000 | 280  | FIN  | S    | 30   | 31    | 0.009 | 2.5     |
| 17 | 20 | 710133 | 7570000 | 210  | RUS  | SE   | 35   | 1     | 0.007 | 2.5     |
| 18 | 21 | 439900 | 7650000 | 280  | NOR  | W    | 23   | 1     | 0.005 | 2.5     |
| 19 | 22 | 734135 | 7670000 | 100  | RUS  | FLAT | 44   | 21    | 0.012 | 2.5     |
| 20 | 23 | 787098 | 7500000 | 140  | RUS  | FLAT | 45   | 1     | 0.007 | 2.5     |
| 21 | 24 | 624400 | 7540000 | 160  | RUS  | FLAT | 41   | 51    | 0.008 | 2.5     |
| 22 | 25 | 627700 | 7480000 | 280  | RUS  | FLAT | NA   | 1     | 0.007 | 2.5     |
| 23 | 26 | 386646 | 7540000 | 300  | FIN  | S    | 36   | 1     | 0.004 | 2.5     |
| 24 | 27 | 713892 | 7740000 | 160  | RUS  | SW   | 30   | 9     | 0.01  | 2.5     |
| 25 | 28 | 579500 | 7650000 | 110  | RUS  | FLAT | 32   | 20    | 0.011 | 2.5     |

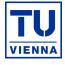

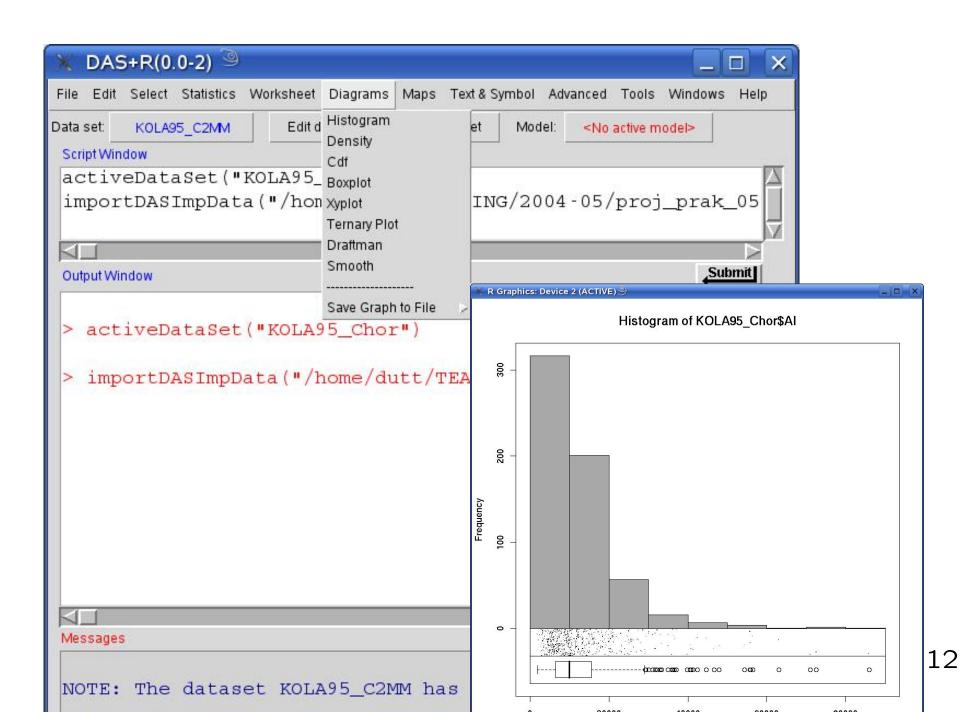

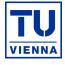

| X Boxplot: KOL                                                     | _A95_C2MM                                                                                        |                         | ×                          |                                |
|--------------------------------------------------------------------|--------------------------------------------------------------------------------------------------|-------------------------|----------------------------|--------------------------------|
| Plot title:<br>Variable (pick one)<br>Ag<br>Ag_INAA<br>Al<br>Al2O3 | Log<br>Notches<br>Horizontal                                                                     |                         | Group Variables (pick one) |                                |
| AI_XRF<br>As<br>As_INAA<br>Au<br>Au_INAA<br>B                      | <ul> <li>Add plot to existing</li> <li>Identify outliers wit</li> <li>Further details</li> </ul> | th mouse                | up Elements: KOLA          | A95_C2N _ D X                  |
| Plot by subsets                                                    | Plot by "COUN": RUS, NOR                                                                         | FIN<br>2: NOR<br>1: RUS |                            | Select all @<br>Deselect all @ |
| ок                                                                 | Cancel                                                                                           | ок                      | Cancel                     | Help                           |

### **Boxplots**

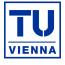

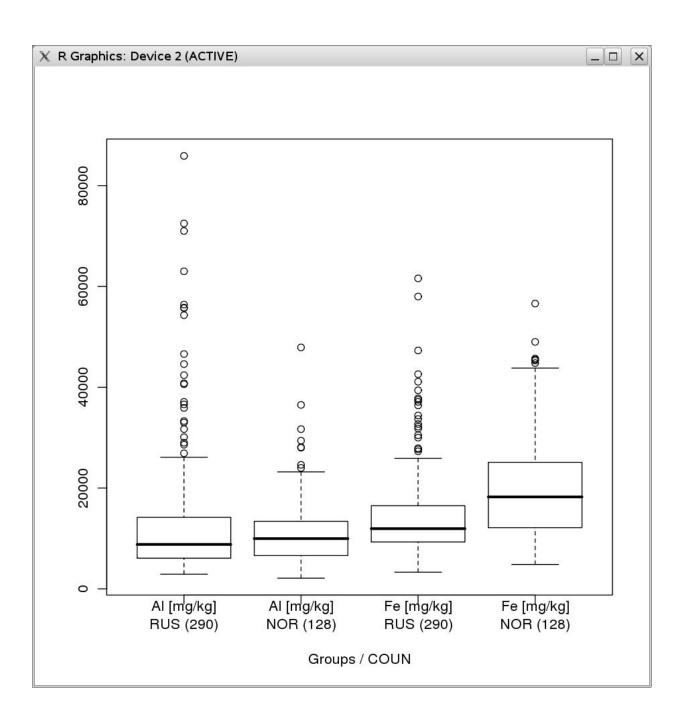

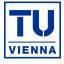

| ¥ Xyplot: KOLA95_Chor                                   |                                                                                                    |
|---------------------------------------------------------|----------------------------------------------------------------------------------------------------|
| Plot title:                                             |                                                                                                    |
| Al<br>B<br>Ba<br>Bi<br>Log-scale                        | Y-variable (pick one<br>of the Selected Variables)<br>B<br>Ba<br>Ba<br>Bi<br>Ca<br>Log-scale<br>Details: |
| $\diamond$                                              | $\diamond$                                                                                               |
| SymbolsPlot symbol:a42Plot color:redSize:1              | (click for 'Select Symbol Menu')<br>(click for 'Select Color Menu')                                      |
| <ul><li>Additionals</li><li>Add plot to exist</li></ul> | ing one                                                                                                  |
| OK Ca                                                   | ncel Help                                                                                                |

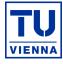

| X Xyplot: KOLA95_Chor <2>                                                                       | 💥 Plot Symbols With Identification Numbers 🥮 📃 🗆 🎽 |      |     |        |       |                              |  |  |
|-------------------------------------------------------------------------------------------------|----------------------------------------------------|------|-----|--------|-------|------------------------------|--|--|
| Plot title:                                                                                     |                                                    |      |     |        | 0     |                              |  |  |
| X-variable (pick one Y-variable (pick one of the Selected Variables) of the Selected Variables) | 1 ()                                               | 2    | 3+  | 4×     | 5     |                              |  |  |
| Al Bi Ca Bi Ca Fe                                                                               | 67                                                 | 7 🖂  | 8*  | 90     | 10⊕   |                              |  |  |
| Bi Zn 7<br>Log-scale Log-scale                                                                  | 11                                                 | 12⊞  | 13💢 | 14     | 15    |                              |  |  |
| Details: Details:                                                                               | 16                                                 | 17   | 18� | 19     | 20 •  |                              |  |  |
| Symbols<br>Plot symbol: s11                                                                     | 21 🔵                                               | 22   | 23  | 24     | 25    |                              |  |  |
| Plot color: red<br>Size: 1 (click for 'Select Color M                                           |                                                    | ОК   |     | Cancel |       | Help                         |  |  |
| <ul><li>Additionals</li><li>Add plot to existing one</li></ul>                                  |                                                    | g]", |     | "COUN  | ",dat | a=KOLA95_Cho<br>a=KOLA95_Cho |  |  |
| OK Cancel He                                                                                    | elp                                                |      |     |        |       | a=KOLA95_Cho<br>LA95_Chor, l |  |  |

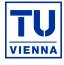

| X Xyplot: KOLA95_Chor <2>                                  | × Details: x-axis (variable "Al") ♀                                                                  |
|------------------------------------------------------------|----------------------------------------------------------------------------------------------------|
| Plot title:                                                | Margins: bottom: 5 top: 4 (lines!)                                                                   |
| X-variable (pick one<br>of the Selected Variables)         | Limits: min: NA max: NA                                                                              |
| Al Al                                                      | Label: Al [mg/kg] font: plain text - size: 1                                                         |
| Ba<br>Bi                                                   | Line type: solid 🕤 line width: 1 color: black -                                                      |
| ☐ Log-scale<br>Details:                                    | <ul> <li>Tick marks, number of ticks: 10</li> <li>Tick labels: size: 1 font: plain text -</li> </ul> |
| Symbols                                                    | ☐ grid: type: dashed - color: red - width: 1                                                         |
| Plot symbol: s11                                           | Frame (additional, in black)                                                                         |
| Size: 1                                                    | ☐ Jitter points, factor: 1                                                                           |
| <ul> <li>Additionals</li> <li>Add plot to exist</li> </ul> | OK Cancel Help                                                                                       |
| ОК Са                                                      | Help n=F, span=F, data=KOLA95                                                                        |

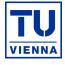

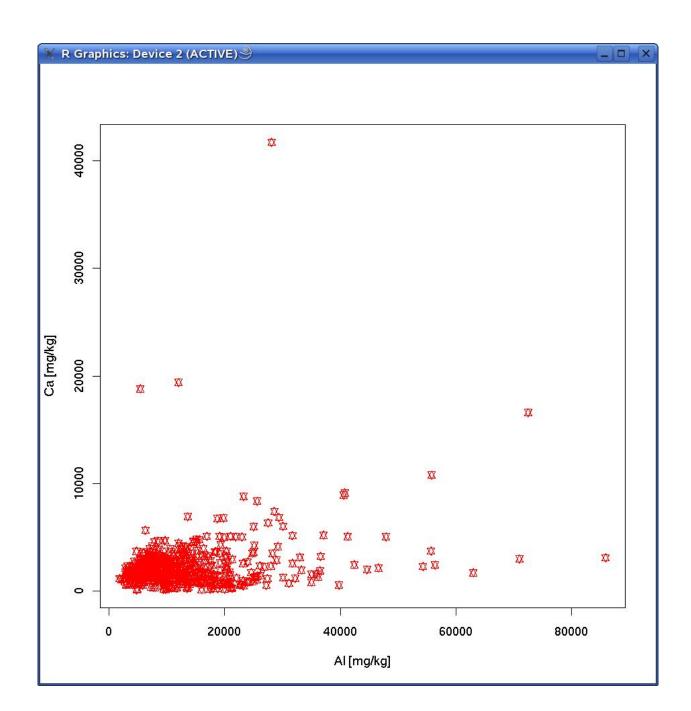

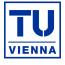

| Statistics | Worksheet                                     | Diagrams             | Maps |
|------------|-----------------------------------------------|----------------------|------|
| 5_Chor     | Edit dat                                      | ew data              |      |
| e Worksł   | the size of the<br>neet<br>n cm) height<br>18 |                      |      |
| ok         | car                                           | n <mark>cel</mark> H | ELP  |

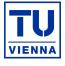

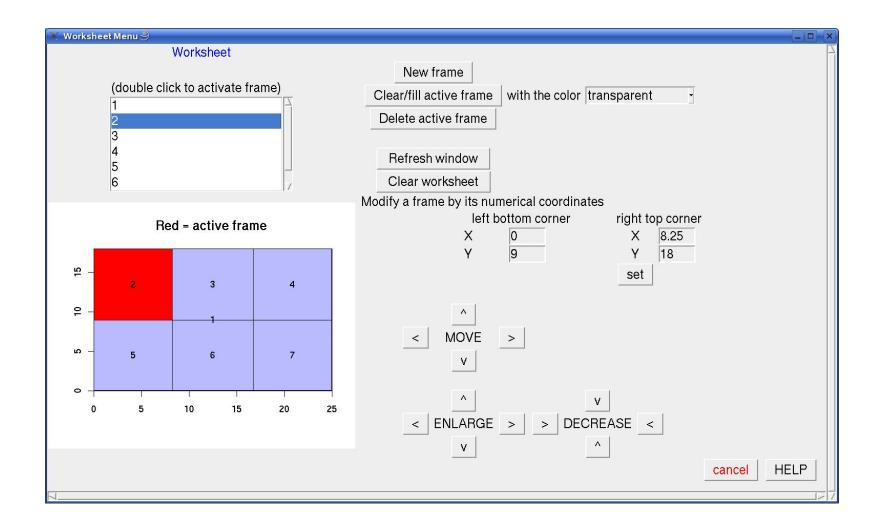

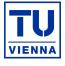

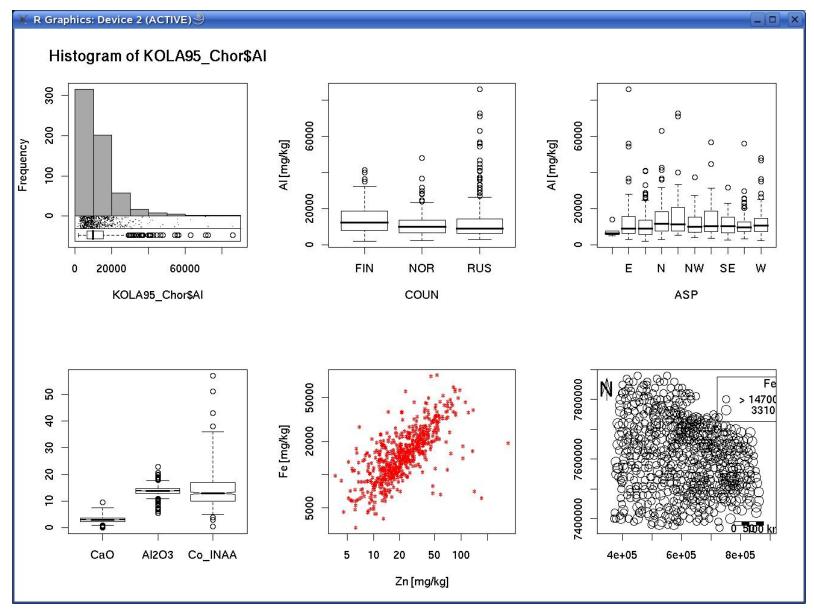

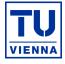

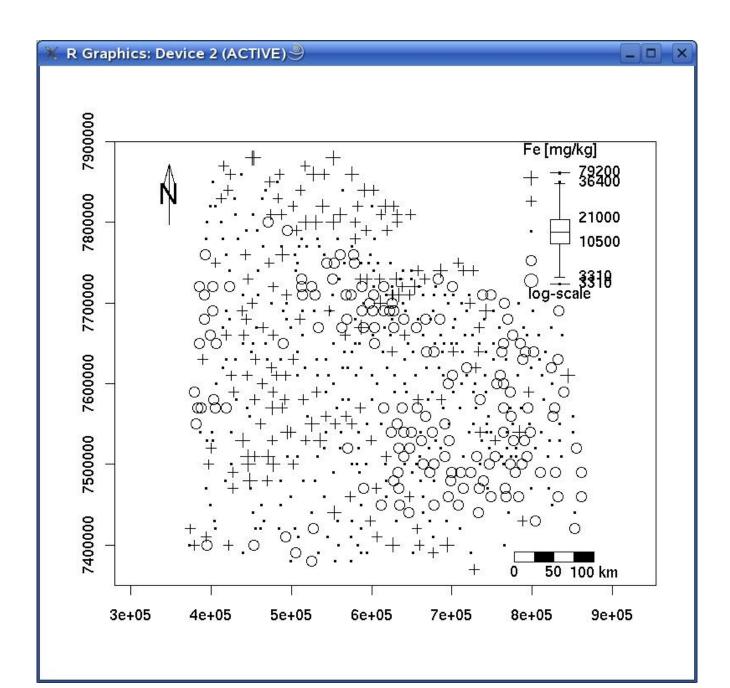

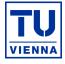

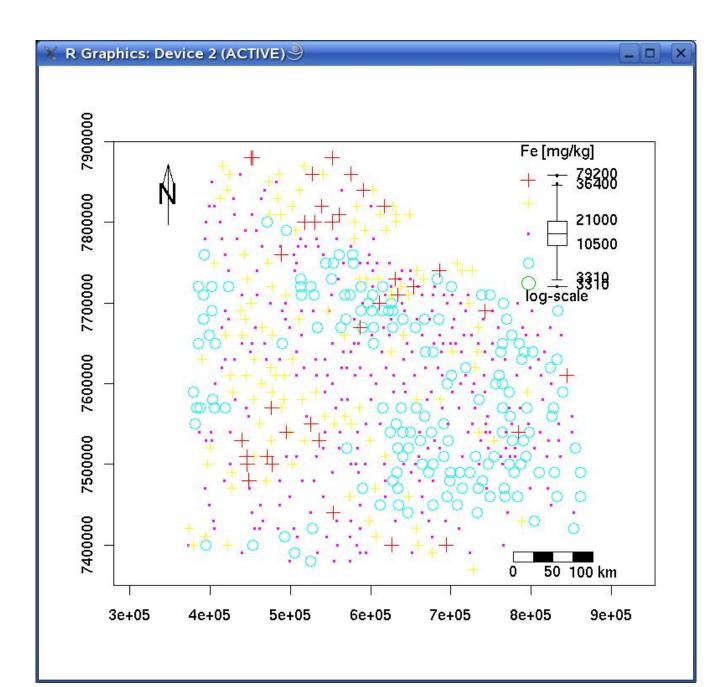

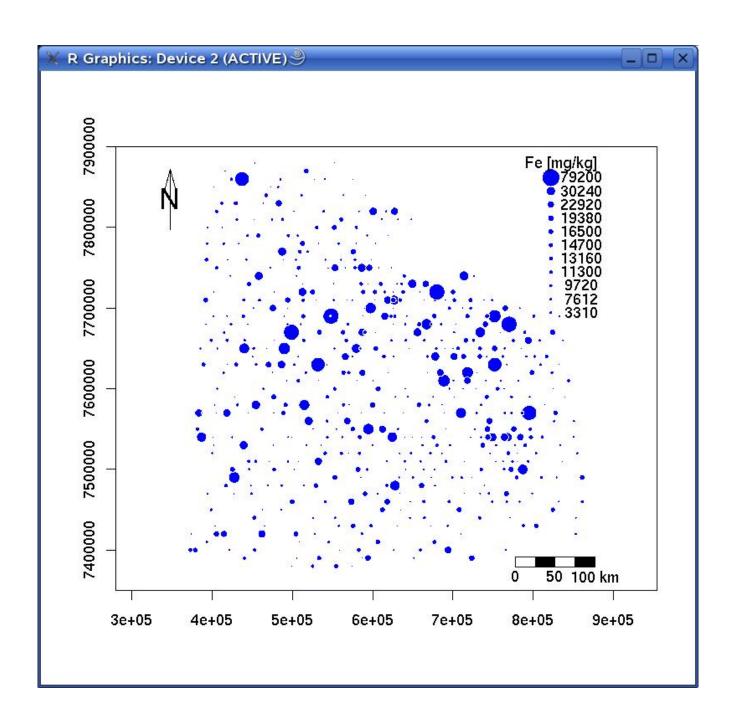

### Mapping: Simple Smoothing

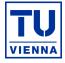

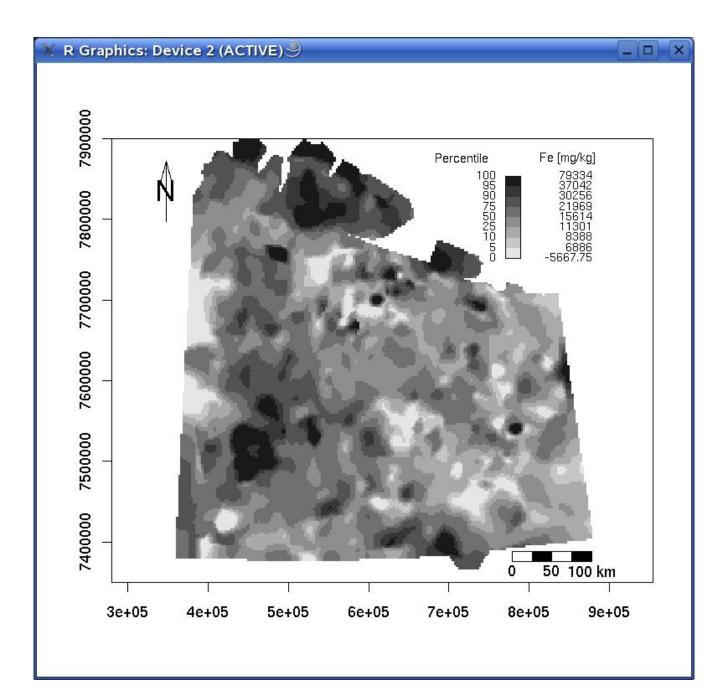

### Mapping: Simple Smoothing

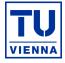

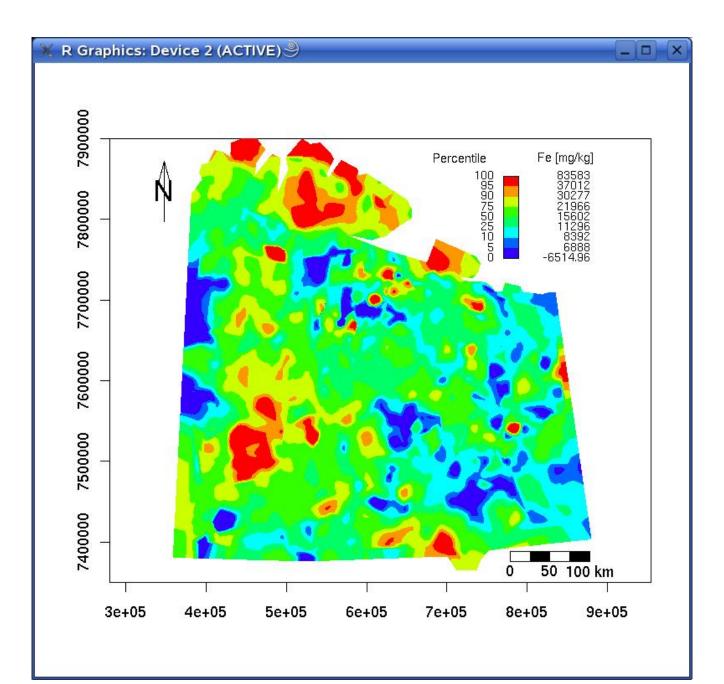

### Mapping: Kriging

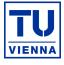

|                | 5 <b>+R(0.0</b><br>Select |           | Worksh              | eet Diagram:    | s Maps      | Text & Symb | ol Advanced | Tools W   | indows | ) [<br>He |
|----------------|---------------------------|-----------|---------------------|-----------------|-------------|-------------|-------------|-----------|--------|-----------|
|                |                           |           | 1                   |                 |             |             | No acti     | ve model> |        |           |
|                | reate ge                  | EOR ODJ   | ect. KU             | LA95_Cho        | ir S        |             |             |           | -      | - 17      |
| X-coor         | dinates (p                | oick one) |                     | Y-coordinat     | es (pick ol | ne)         |             |           |        | ľ         |
| xcoo<br>Y      |                           |           | X                   | Yb_INAA<br>YCOO |             |             |             |           |        |           |
| Yb_INA<br>YCOO | AA                        |           | -                   | Zn<br>Zn_INAA   |             | -           |             |           |        |           |
| 1000           |                           | ,         | N.                  | 211_10/04       |             | ji M        |             |           |        |           |
|                | le (pick or               | ne)       | THE COLOR           |                 |             |             | -           |           | (      | ╞         |
| Ag<br>Ag_INA   | AA                        |           | $\Delta$            |                 |             |             |             |           | Submi  | t         |
| AI<br>AI203    |                           |           | $\overline{\nabla}$ |                 |             |             |             |           |        |           |
|                |                           | Ente      | r Name for          | geoR Data O     | oject:      |             |             |           |        |           |
| KOLAS          | 95_Chor                   |           |                     |                 |             |             |             |           |        |           |
|                | 014                       |           | 0                   |                 |             | 11-1-       | -1          |           |        |           |
| _              | ок                        |           | Ca                  | ncel            |             | Help        |             |           |        |           |
|                |                           |           |                     |                 |             |             |             |           |        |           |
|                |                           |           |                     |                 |             |             |             |           |        |           |
|                |                           |           |                     |                 |             |             |             |           |        |           |
|                |                           |           |                     |                 |             |             |             |           |        |           |
|                |                           |           |                     |                 |             |             |             |           |        |           |
|                |                           |           |                     |                 |             |             |             |           |        |           |
|                |                           |           |                     |                 |             |             |             |           |        |           |
|                |                           |           |                     |                 |             |             |             |           |        |           |
| essage         | IS                        |           |                     |                 |             |             |             |           |        | 2         |
|                |                           |           |                     |                 |             |             |             |           |        |           |
| -              | The                       | data      | ant Tro             | TADE OF         | 1           | 606         |             | 1 1 1 1   |        |           |
| OTE            | . me                      | uala      | set KC              | LA95_CI         | or ha       | IS 606      | rows and    | 1 111 0   | orun   | ш. Г      |

### Mapping: Kriging

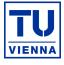

| X    | DAS                            | +R(0.0                                         | -2)                 |            |            |          |            |              |            |                    | X    |
|------|--------------------------------|------------------------------------------------|---------------------|------------|------------|----------|------------|--------------|------------|--------------------|------|
| File | Edit                           | Select                                         | Statistics          | Worksheet  | Diagrams   | Maps     | Text & Sym | bol Advanced | I Tools    | Windows            | Help |
|      | Va<br>Name f                   | riogral<br>or new V                            |                     | ation: KOI | I          | or 🎐     |            | No ac        | tive model | - 1                |      |
|      | Carb_36<br>Carbon<br>COLA95    | _Chor.g                                        | t<br>alte Sedi      |            |            | _        |            |              |            |                    |      |
| T    | <sup>-</sup> oleran<br>Binning | n (optior<br>ce angle<br>(optiona<br>in radiar | (optional):<br>al): |            | •          |          |            |              |            | Subm               |      |
| [    | Directio                       | in degre<br>nal Vario<br>/ariograi             |                     | onal):     |            |          |            |              |            | r\$YCOO<br>r\$YCOO |      |
|      |                                | ок                                             |                     | Cancel     |            |          | Help       |              |            |                    |      |
| Me   | ssages                         | k                                              |                     |            |            |          |            | 1            |            |                    |      |
|      | TE:                            |                                                | datas<br>ole <3>    |            | A95_Cho    |          |            | rows an      |            |                    |      |
| 3    | Shell                          | Rons                                           | 016 -32             |            | en - Ronse | 016 - 2- | ~          | Variogram    | LSuna      | don.               | 2    |

### Mapping: Kriging

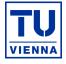

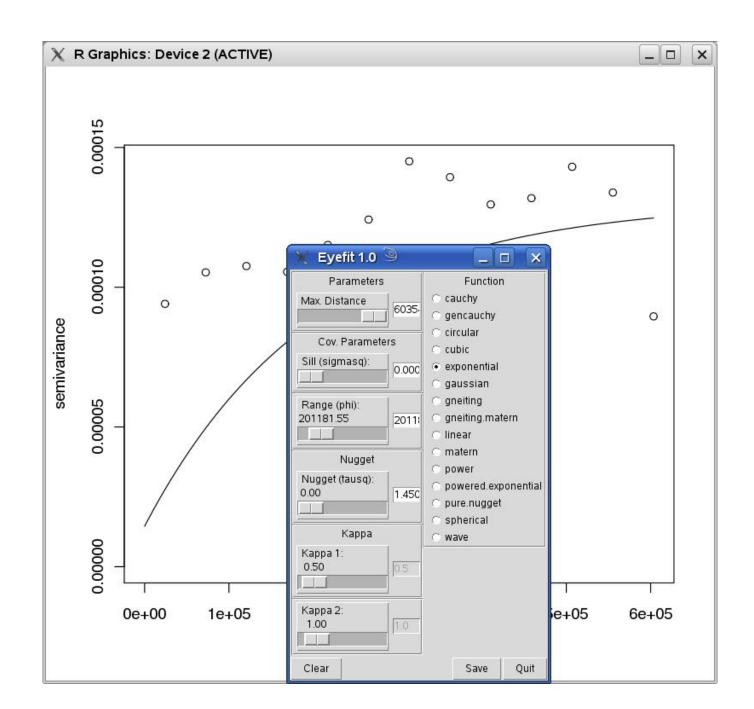

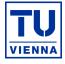

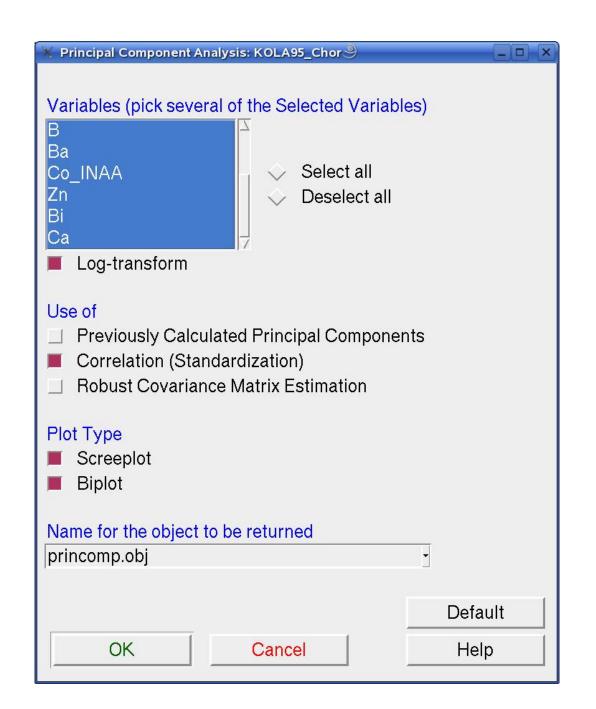

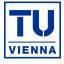

| Output Window                                               |                                                                                                    |   |
|-------------------------------------------------------------|----------------------------------------------------------------------------------------------------|---|
| > princomp.obj <- prin                                      | <pre>compDAS(data=KOLA95_Chor, vars=c("Al","CaO","Fe","Al2O3","</pre>                                    |   |
| <pre>&gt; summary(princomp.obj Importance of componen</pre> |                                                                                                    |   |
| ± ±                                                         | PC1 PC2 PC3 PC4 PC5                                                                                      |   |
| Standard deviation<br>Proportion of Variance                | 1.9886845 1.5158522 1.0274942 0.9298833 0.79809531<br>0.3954866 0.2297808 0.1055744 0.0864683 0.06369561 |   |
| Cumulative Proportion                                       | 0.3954866 0.6252674 0.7308418 0.8173101 0.88100572                                                       |   |
|                                                             | PC6 PC7 PC8 PC9 PC10                                                                                     |   |
| Standard deviation                                          |                                                                                                    |   |
| Proportion of Variance<br>Cumulative Proportion             |                                                                                                    |   |
|                                                             | 0.92332230 0.93242907 0.97197311 0.90713132 1.00000000                                                   |   |
|                                                             |                                                                                                    |   |
|                                                             |                                                                                                    |   |
|                                                             |                                                                                                    | - |

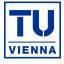

| X Screeplot: KOLA95_0                                                                                                    | Chor 🎱                                                    |          |  |                                                     |  |  |
|----------------------------------------------------------------------------------------------------|-----------------------------------------------------------|----------|--|-----------------------------------------------------|--|--|
| Plot Title: KOLA95_Chor<br>X-axis Label: Principal Component Number                                                                                                    |                                                           |          |  |                                                     |  |  |
| Eigenvalues Detai<br>Axis Label:<br>Plot Color:<br>Plot Symbol:<br>Plot Symbol Size:<br>Line Type:<br>Line Width:                                                                                                    | S<br>Eigenvalue<br>gray32 -<br>s1 -<br>1<br>dashed -<br>1 | \$<br>\$ |  | or 'Select Color' menu)<br>or 'Select Symbol' menu) |  |  |
| Cumulative % Details         Axis Label:       Cumulative %         Plot Color:       red          Plot Symbol:       s4          Plot Symbol Size:       1         Line Type:       solid          Line Width:       1 |                                                           |          |  |                                                     |  |  |
| ОК                                                                                                    | Cancel                                                    |          |  | Default<br>Help                                     |  |  |

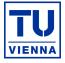

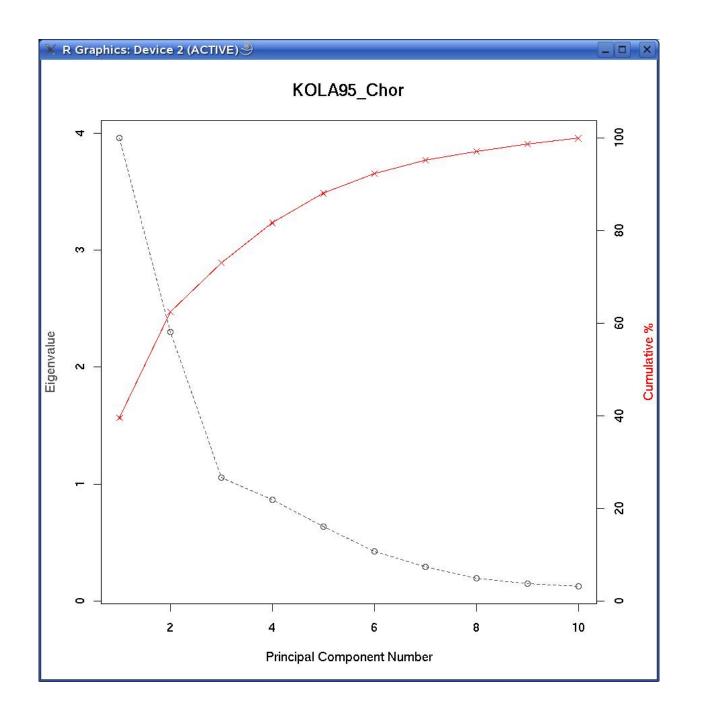

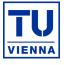

| 💥 Biplot: KOLA95_Chor 🍭                                  |                                               |                                 |
|----------------------------------------------------------|-----------------------------------------------|---------------------------------|
| Plot Title: KOLA95_0                                     | Chor                                          |                                 |
| X-variable (pick one)<br>PC1<br>PC2<br>PC3<br>PC4<br>PC5 | Y-variable<br>PC2<br>PC3<br>PC4<br>PC5<br>PC6 | (pick one)                      |
| Scores Details<br>Plot Color:<br>Plot String:            | gray32 - ~                                    | (click for 'Select Color' menu) |
|                                                          | red<br>0.1<br>1                               | (click for 'Select Color' menu) |
| ОК                                                       | Cancel                                        | Default<br>Help                 |

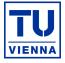

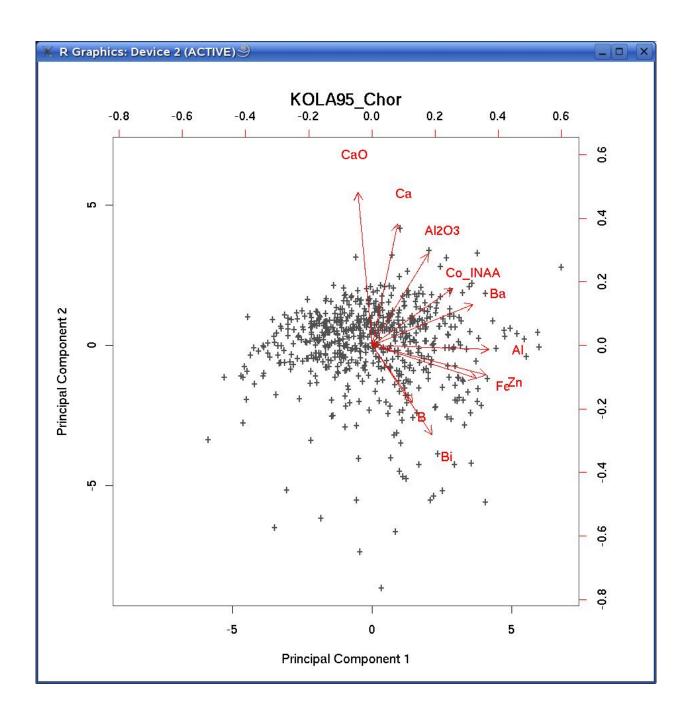

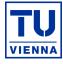

| 💥 Export Principal Components: KOLA95_Chor 🎐 📃 🔍 |        |      |  |  |  |  |
|--------------------------------------------------|--------|------|--|--|--|--|
| Select 'princomp'-Object:<br>princomp.obj        |        |      |  |  |  |  |
| ОК                                               | Cancel | Help |  |  |  |  |

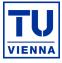

| 💥 Select Variables: KOL | _A95_Chor |      |
|-------------------------|-----------|------|
|                         | A95_Chor® |      |
| OK                      | Cancel    | Help |

### **Principal Components: Mapping**

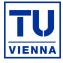

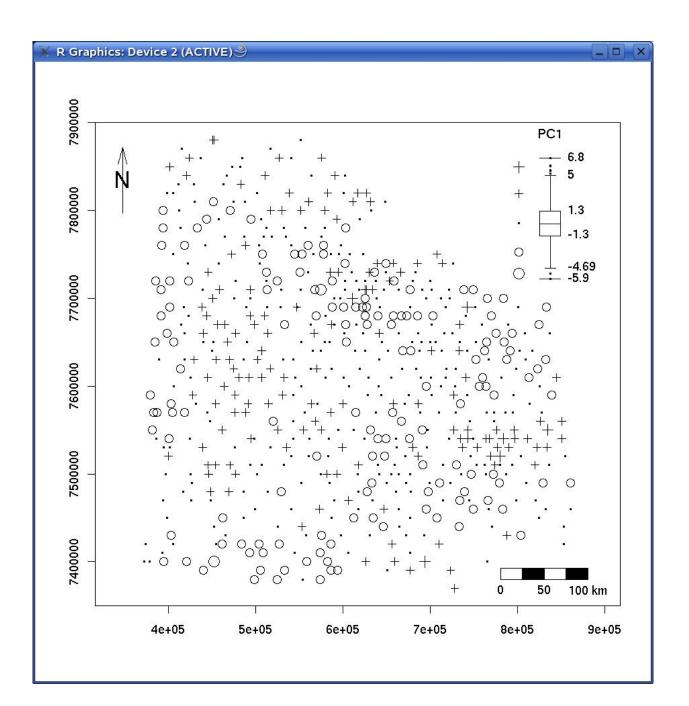

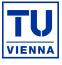

| 🗶 Loading Image into R 🍭 📃 🔍               |                |     |               |  |  |  |
|--------------------------------------------|----------------|-----|---------------|--|--|--|
| Select an existing image or load a new one |                |     |               |  |  |  |
|                                            | Load PNM-image |     | Load PS-image |  |  |  |
| Existing images in workspace:              |                |     |               |  |  |  |
| Ok                                         | Can            | cel | Help          |  |  |  |

### **Background: Convert**

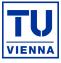

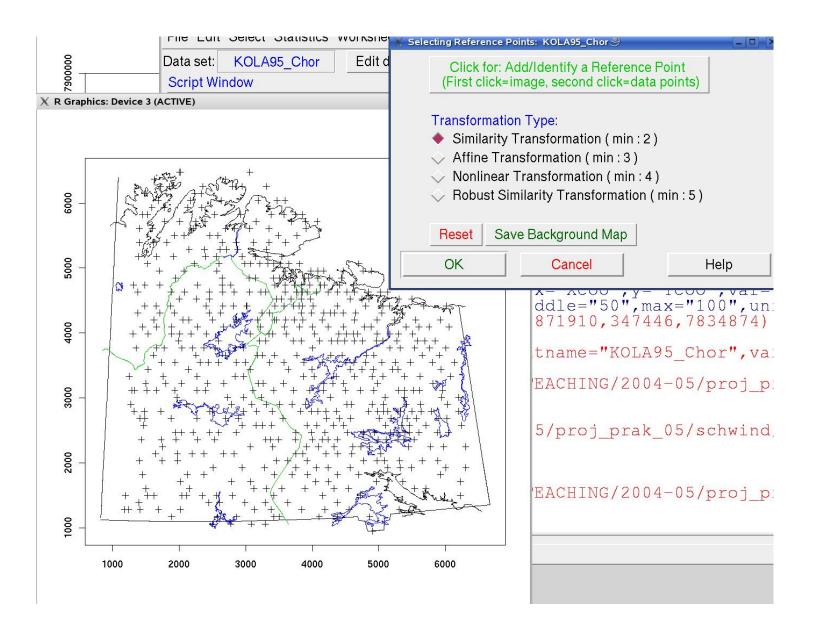

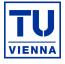

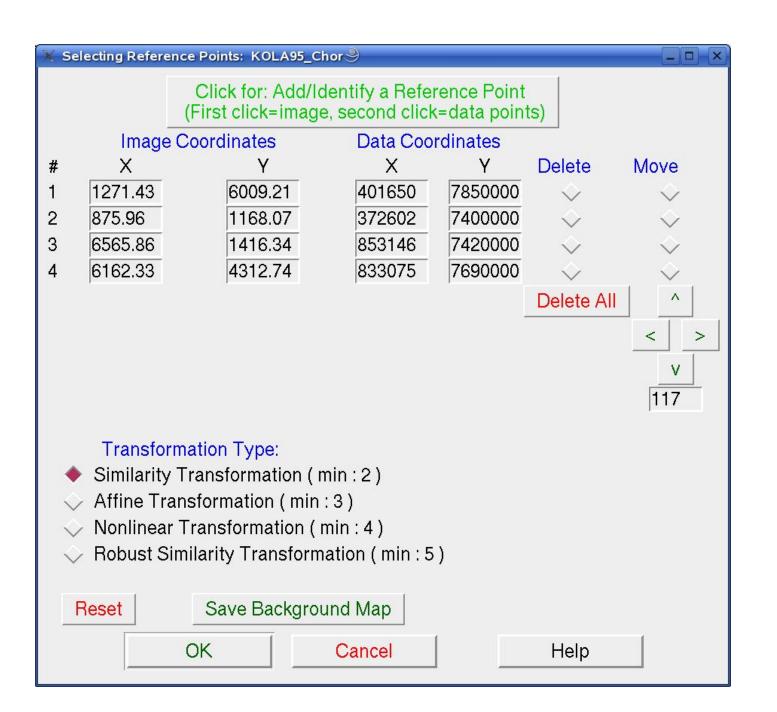

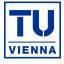

#### **Result: Spatial Distrib. of Cu**

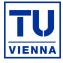

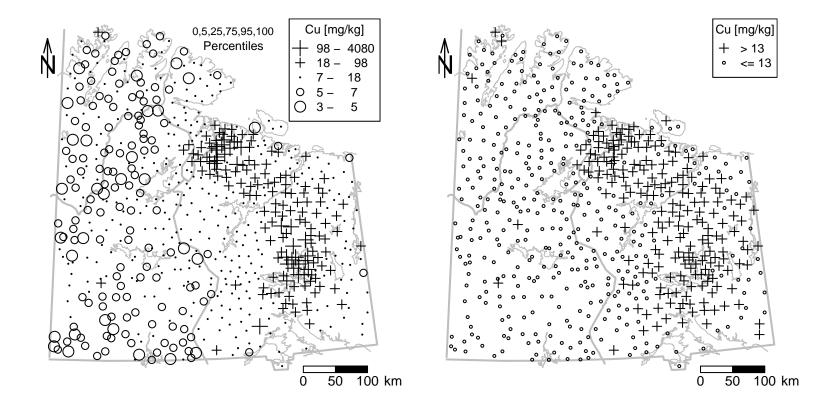

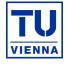

- DAS+R is user friendly
- enables to construct complicated R-commands via the GUI
- high repeatability (fast prototyping)
- using of subsets (of variables/observations)
- emphasis on graphical analysis.
- Finally: Embedding of new functions should not be difficult!!!!

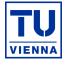

#### To do:

- Complete intended methodology
- Enter all the subsets functionalities in the procedures where applicable
- Remove most of the bugs
- Fill all help buttons
- Submit the package to CRAN.